Seite 1 von 14

#### Schnellstart-Anleitung

- Deutsch -

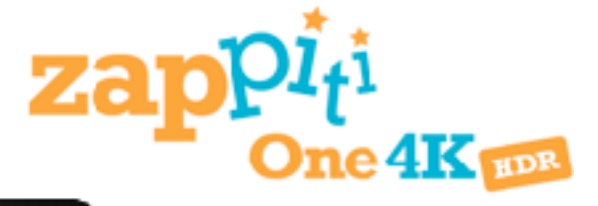

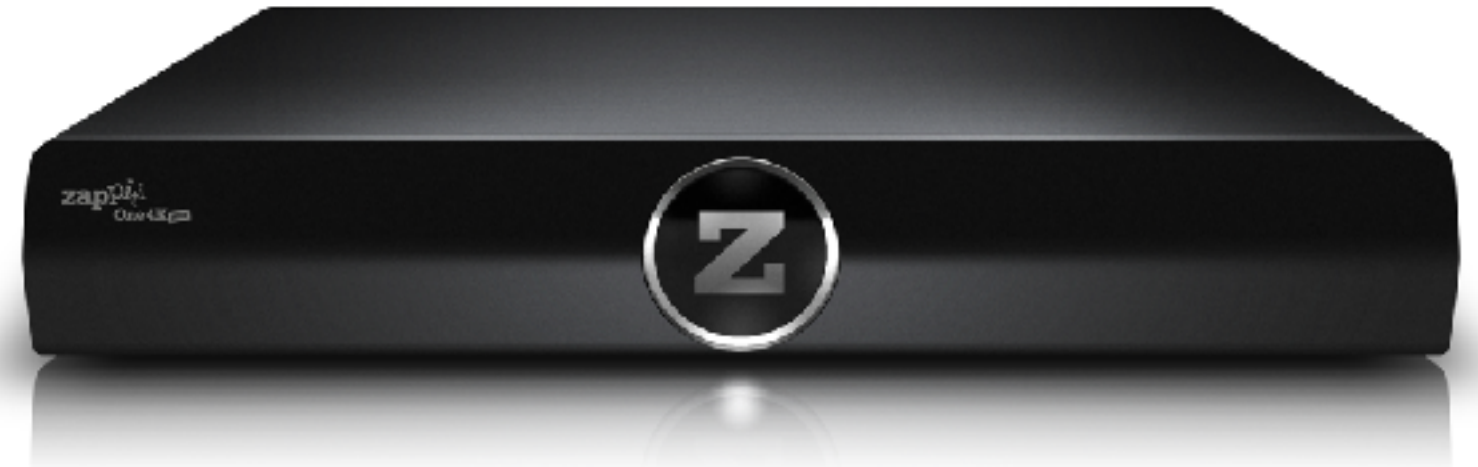

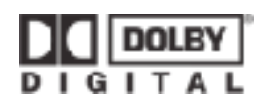

Hergestellt unter Lizenz von Dolby Laboratories. Dolby und das Doppel-D-Symbol sind Markenzeichen der Dolby Laboratories.

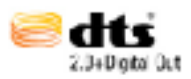

DTS, das Symbol, & DTS und das Symbol zusammen sind eingetragene Warenzeichen & DTS 2.0 + Digital Out ist ein Warenzeichen von DTS, Inc. Produkt enthält Software. © DTS, Inc. Alle Rechte vorbehalten

#### **Inhaltsverzeichnis**

- Einführung
- Hauptmerkmale
- Zusätzliche Funktionen
- Lieferumfang
- Anschlüsse
- Fernbedienung
- Inbetriebnahme
- Zappiti Media Center & Zappiti Explorer
- USB-Laufwerke anschließen
- Verwenden der internen Festplatten
- Verwenden von SD-Speicherkaten
- Verwendung der USB 3.0 Host-Funktion
- Zugriff auf Netzwerklaufwerke
- **Ein- und Ausschalten des Players**
- NAS (Network Attached Storage)
- <sup>●</sup> Wi-Fi
- Einschränkungen
- Aktualisieren Sie Ihren Player & Weitere Informationen

# **Einführung**

Der Zappiti One 4K HDR ist eine All-in-One-Lösung für die Videowiedergabe mit HDMI 2.0, 10-bit, 4K60p, HDR und 3D-Funktionen.

## **Hauptmerkmale**

- **HDR:** Zeigt den HDR-Videoinhalt an und bietet gleichzeitig einen höheren Dynamikumfang auf dem HDR-Display (TV / Projektor).
- **4K 50 / 60p:** Zeigen Sie Ihren 4K 50p oder 60p Videoinhalt in 3840x2160p bei 50 Hz oder 60 Hz an.
- **MKV Player:** Wiedergabe von SD-, HD- und UHD-Videoinhalten in MKV und anderen modernen Video-File-Containern und Formaten,
- einschließlich des hochwertigen HEVC / H.265 Videocodec mit sehr hohen Bitraten> 350 Mbit / s.
- **HDD-Rack-Option mit Hot-Swap-Funktion:** Einfaches und schnelles einsetzen und austauschen interner 3,5 '' SATA-Festplatten mit bis zu 16TB.
- **Netzwerk Player:** Verbinden Sie Ihren Zappiti mit Ihrem lokalen Netzwerk und genießen Sie Ihre Inhalte von einem PC / MAC oder einem NAS über SMB
- **USB-Anschlüsse:** Schließen Sie einfach Festplatten, USB-Flash-Laufwerke, USB-Kartenleser und andere USB-Speichergeräte an.
- **USB-Anschluss Typ-C:** Lesen oder kopieren Sie Ihre Dateien in extrem hoher Geschwindigkeit.
- **Aktuelle A/V-Anschlüsse:** S / PDIF koaxialer und optischer Audioausgang, Audio analog, HDMI 2.0 CEC.
- **Multikanal Heimkino Audio:** Bitstream, Downmix Stereo.
- **Hi-Res-Musikwiedergabe:** Wiedergabe von Hi-Res Audio-Qualität (bis zu 192 kHz / 32-Bit) Musikdateien in verschiedenen Formaten.
- **Video-Output Flexibilität:** Video-Ausgabe in jeder Auflösung und jedem Format einschließlich SD, 1080p (1920x1080), Ultra HD
- (3840x2160p) und True-4K (4096x2160p) bis zu 12-Bit durch Primärfarbe (36-Bit).
- **Auto Framerate:** Auto Framerate-Erkennung 24/ 50 / 60p (kompatibel mit beiden 24.000 Hz / 23.976 Hz Video-Ausgängen).
- **Wiedergabespeicher:** Fortsetzen der Wiedergabe von der letzten Position.
- **Erweiterter Dateibrowser:** Praktischer Dateibrowser mit leistungsfähiger Dateiverwaltung (Kopieren, Verschieben, Löschen, Umbenennen).
- **Audio-Wiedergabe-Funktionen:** Album Cover Art Unterstützung, Ordner-Wiedergabe, Zufällig, Wiederholung der Playlist, Titel wiederholen.
- Foto-Diashows: Komfort-Funktionen, um auf einfachem Wege schöne Foto-Diashow's mit Musik und erstaunlichen Übergängen zu erstellen.
- **Beleuchtete Fernbedienung:** Hochwertige, beleuchtete Fernbedienung mit vielen direkten Zugriffen und Shortcut's.
- **Wi-Fi 5 GHz mit 2 Antennen:** Wiedergabe und Übertragung Ihrer Videoinhalte drahtlos mit hoher Bitrate.

## **Zappiti Media Center V4**

- **Zappiti Media Center Interface:** Durchsuchen Sie Ihre Film- und Seriensammlung mit Cover-Art und Medieninformationen: (Untertitel, Schauspieler, Regisseur, Veröffentlichungsdatum ...). Zappiti bietet eine automatische Kategorie-Indentifizierung von Filmen und Serien ohne die Voraussetzung eines Computers.
- **Zappiti Suche:** Einfacher Zugang zu Ihren Filmen oder Serien dank Zappiti's leistungsstarker Suchmaschine kombiniert mit intelligenten Filtern (Schauspieler, Regisseur, Länge, Bewertung, Erscheinungsdatum …).
- **Zappiti Stand-Alone:** Über die Fernbedienung können Sie Cover hinzufügen, bearbeiten oder löschen (kein PC erforderlich), Kategorien ändern usw.
- **• Media Center Direktstart:** Aktivieren / Deaktivieren Sie das Media Center beim Systemstart in den Zappiti-Einstellungen.
- **• Zappiti Sammlungen:** Erstellen und verwalten Sie eine Sammlung von jedem Familienmitglied oder einer Sammlung per Festplatte und wechseln Sie leicht von einer Sammlung zur anderen.
- **• Kindersicherung:** Mit der Kindersicherung können Sie Filme als '' Kinderfreundlich '' bezeichnen und den Zugriff auf Filme mit einem PIN-Code blockieren. So können Ihre Kinder sicher nur auf ihre Filme zugreifen!
- **• Film**-**Saga:** Die Saga-Filme werden automatisch in Gruppen geordnet und nach Erscheinungsdatum sortiert. Ein Saga-Cover wird gewählt und die Filme werden in einem atemberaubenden Karussell mit großer 3D-Bewegung angezeigt.
- **• Zappiti Offline:** Speichern Sie eine Sammlung lokal, um sie ohne Internetverbindung zu verwenden.
- **• Zappiti Trailer:** Sehen Sie sich den Trailer zu Ihren Filmen an.
- **• Zappiti Sub:** Dank Zappiti Sub können Sie ganz einfach die Untertitel eines Films oder einer Serie herunterladen.
- **• Zappiti Sync:** Dank Zappiti Sync werden Ihre Filmsammlungen automatisch mit Ihren anderen Zappiti 4K Playern synchronisiert (Multiroom - auch auf all Ihren Computern MAC und PC).
- **• Zappiti Explorer:** Zappiti Explorer ist der einfachste Weg um die Wiedergabe der meisten Multimedia-Dateien wie BD, DVD, BDMV, M2TS, MKV, MP4, MOV, MP3, FLAC, JPG zu starten ... Zappiti Explorer macht das stöbern so einfach! Erforschen und genießen Sie Ihre Video-, Audio-& Fotoinhalte!

# **Lieferumfang**

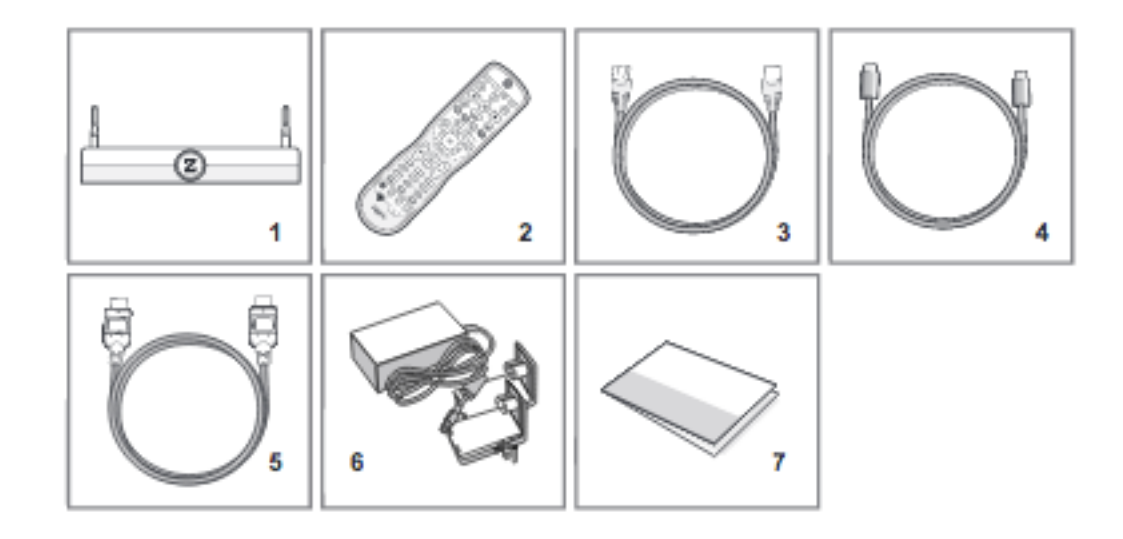

- 1. Zappiti One 4K HDR
- 2. IR Fernbedienung
- 3. Netzwerkkabel
- 4. USB Type-C Kabel
- 5. HDMI Kabel
- 6. Stromkabel
- 7. Schnellstart-Anleitung (Englisch, Französisch)

**HINWEIS:** Je nach Player-Konfiguration, Region und Distribution können zusätzliche Artikel (optional) dem Paket hinzugefügt werden.

#### **Anschlüsse**

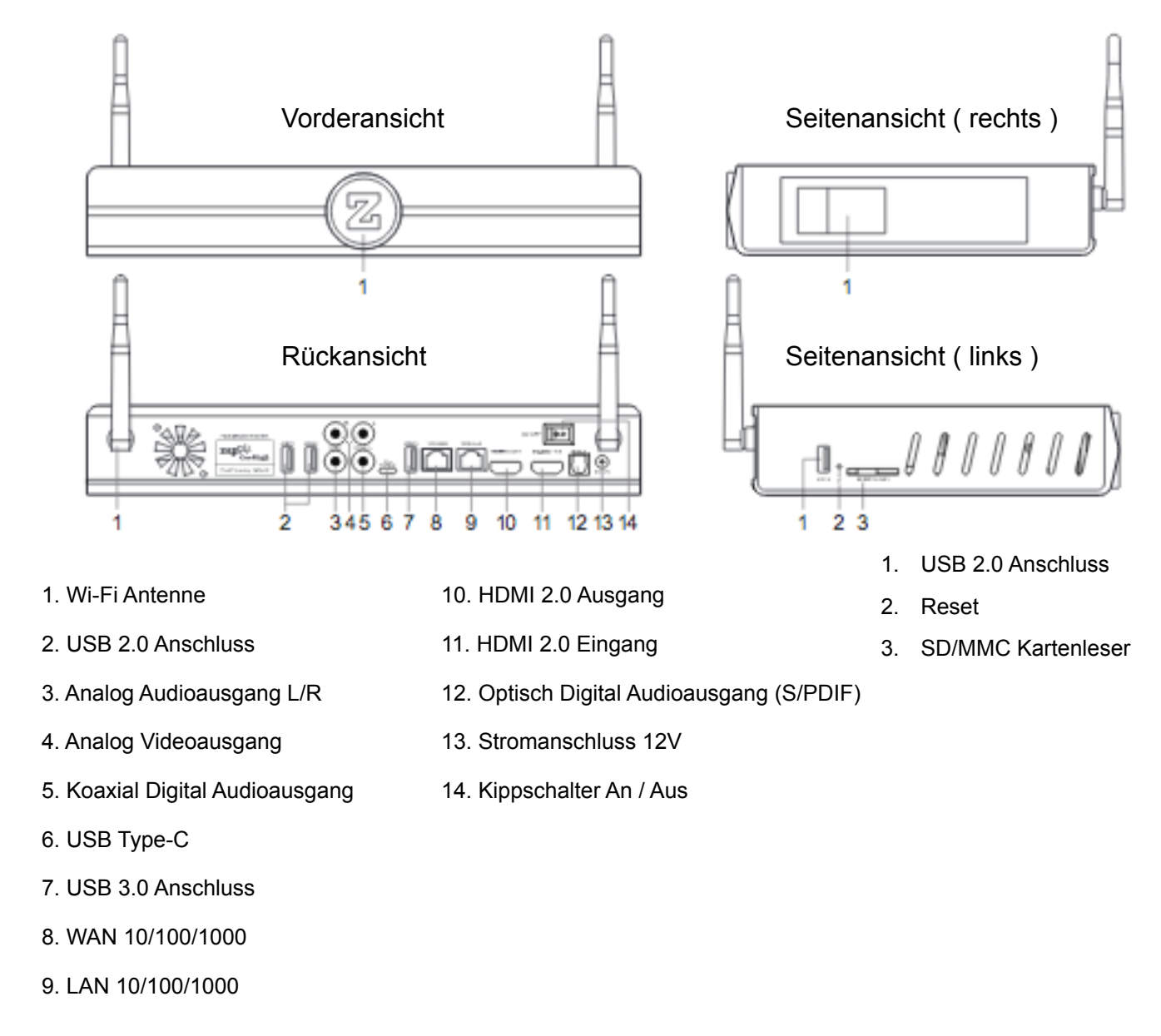

## **Fernbedienung**

- **1.** POWER: Ein- / Ausschalten der Stromversorgung
- **2.** POWER ON: Einschalten
- **3.** ZOOM: Vergrößern / Verkleinern
- **4.** LÖSCHEN: Löschen des letzten Buchstaben
- **5.** POWER OFF: Ausschalten
- **6.** ASP. RATIO: Schaltet das Seitenverhältnis um
- **7.** DIMMER: Schaltet die Front-LED ein / aus
- **8.** 3D: Schaltet 3D ein / aus
- **9.** ZURÜCK: Zum vorherigen Kapitel
- **10.** PLAY/PAUSE: Start / Pause
- **11.** VOR: Zum nächsten Kapitel
- **12.** ZAPPITI: Zum Zappiti Media Center
- **13.** WIEDERHOLEN: Wiederholen Sie die Wiedergabe
- **14.** EXPLORER: Zum Zappiti Explorer
- **15-18.** FARBTASTEN: Verschiedene Tastenkürzel
- **19.** HOME: Hauptmenü
- **20.** MAUS: Wechsel Sie in den virtuellen Mausmodus
- **21.** MENÜ: Ein- / Ausblenden des PopUp-Menüs
- **22.** ZURÜCK: Zurück zum vorherigen Menü oder Modus
- **23-26.** PFEILTASTEN: Navigieren Sie in der Menüauswahl
- **27.** OK: Bestätigen der Auswahl
- **28-29.** VOLUME +/-: Lautstärke erhöhen / verringern
- **30.** INFO: Ein- / Ausblenden der PopUp-Info
- **31-32:** SEITE +/-: Seite nach oben und nach unten in Listen
- **33.** MUTE: Audio stummschalten
- **34:** NUMMERNBLOCK: Tasten 1-9: direkter Wiedergabezugriff auf 10-90%
- **35:** SUBTITLE: Einstellungen des Untertitels
- **37-41.** TV: Fernbedienung für Fernseher
- **37.** Ein- / Ausschalten der Stromversorgung
- **38-39.** VOLUME +/-: Lautstärke erhöhen / Verringern
- **41. LEARN**: Fernbedienung anlernen

#### **Tasten programmieren**

- 1. Halten Sie die LEARN-Taste (41) gedrückt, bis die ON-Taste rot leuchtet (nicht blinkt).
- 2. Nehmen Sie dann die Fernbedienung vom Fernseher und drücken Sie die Taste, die Sie anlernen möchten (zum Beispiel Vol +) bis die ON-Taste der Zappiti-Fernbedienung rot blinkt.
- 3. Nehmen Sie nun die Zappiti-Fernbedienung und drücken Sie die Taste (37-40), die Sie dem Befehl zuteilen möchten.
- 4. Wiederholen Sie Punkt 2 und 3 für die anderen Tasten.
- 5. Um die Programmierung abzuschließen, drücken Sie einmal kurz auf die LEARN-Taste (41).

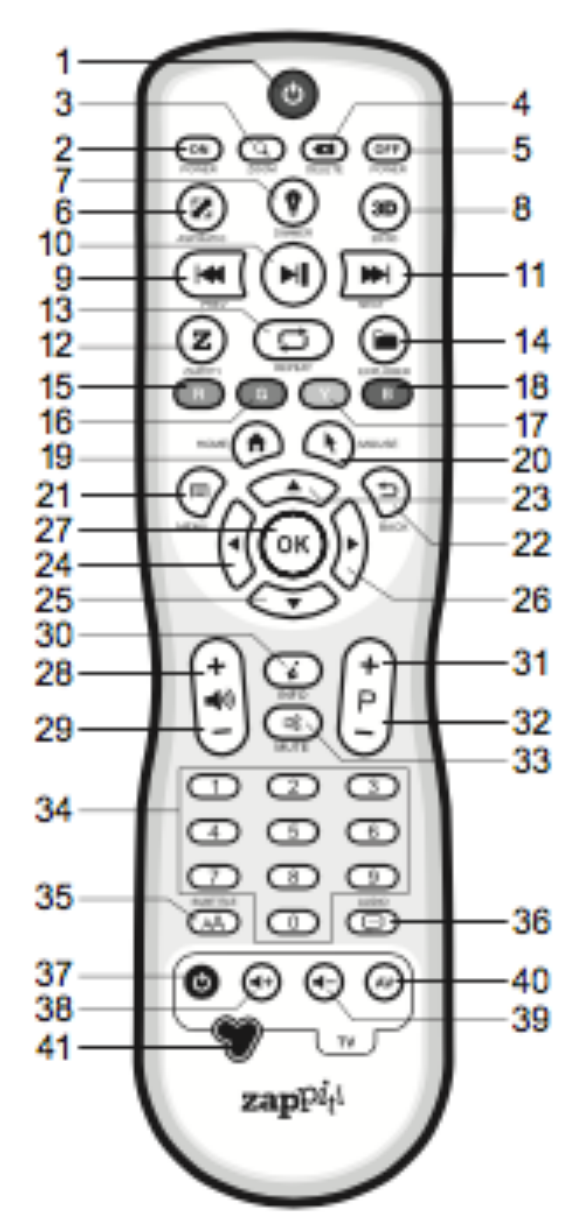

Hinweis: Die Fernbedienung besitzt eine Hintergrundbeleuchtung

#### **Hinweise zur Fernbedienung**

- Verwenden Sie AA-Batterien
- Achten Sie beim Einsetzen der Batterien auf die Polarität
- Richten Sie die Fernbedienung auf den Player. Es dürfen keine Objekte oder Hindernisse zwischen der Fernbedienung und dem Player sein.
- Wenn die Fernbedienung nur sporadisch oder gar nicht mehr funktioniert, tauschen Sie zuerst die Batterien.
- Einige Tasten können je nach aktuellem Modus mehrere Funktionen besitzen.
- Einige Tasten sind möglicherweise nur in einem bestimmten Modus oder während der Wiedergabe eines bestimmten Inhalts verfügbar.

#### **Inbetriebnahme**

Stellen Sie sicher, dass das Gerät genügend Platz für die Kühlung zur Verfügung hat. Der Raum an jeder Seite sollte nicht weniger als 10cm betragen. Prüfen Sie, ob die Batterien bei der Fernbedienung eingelegt sind.

Schließen Sie den Player an Ihr Fernsehgerät oder andere A/V-Geräte an. Verwenden Sie den HDMI-Anschluss um die bestmögliche Audio- und Videoqualität zu erhalten. Vergewissern Sie sich, dass der Player und die dazugehörigen A/V-Geräte ausgeschaltet sind bevor Sie die Kabel anschließen.

#### **\*\*\* Stellen Sie sicher, dass Sie den HDMI-OUT (nicht HDMI-IN) Anschluss verwenden um Ihren Zappiti One 4K HDR mit ihrem Fernseher bzw. ihrem A/V-Gerät zu verbinden.**

Schalten Sie den Player ein. Der Player führt den ersten Startvorgang aus (dies kann bis zu einer Minute dauern). Während des Startvorgangs wird das Z-Logo auf dem Fernseher angezeigt.

**\*\*\* Wenn Sie einen schwarzen Bildschirm oder kein Videosignal haben, lesen Sie bitte zuerst in der Zappiti Knowledge Base.** www.zappiti.uservoice.com/knowledgebase

Sie sollten nun den Hauptbildschirm des Player-Menüs sehen. Auf dem Hauptbildschirm werden Elemente angezeigt um verschiedene Anwendungen zu nutzen und auf alle mit dem Player verbundene Speichergeräte und Netzwerklaufwerke zugreifen zu können. Passen Sie die Player-Einstellungen nach Bedarf unter dem Menüpunkt "SETUP" an. Dort finden Sie auch die Einstellungen für die Video-, Audio- und Netzwerkkonfigurationen.

Weitere Informationen finden Sie online unter folgender Adresse: [www.zappiti.uservoice.com/knowledgebase](http://www.zappiti.uservoice.com/knowledgebase)

Um die Systemsprache des Player's legen Sie in den folgenden Einstellungen fest: Settings/Personal/Language & input

Verwenden Sie die Navigationstasten "oben, unten, links, rechts, zurück und bestätigen" um durch das Menü zu navigieren. Drücken Sie die Taste "Menü" um die Liste der verfügbaren Befehle anzuzeigen. Drücken Sie die Taste "Info" um das Informations-Bedienfeld anzuzeigen.

Der Zappiti One 4K HDR verfügt über 2 Hauptanwendungen: Das Zappiti Media Center und den Zappiti Explorer.

## **Zappiti Media Center**

Das Zappiti Media Center ist ein Media Player, Software und Entertainment-Hub mit einer beeindruckenden Benutzeroberfläche. Mit dem Zappiti Media Center V4 können Sie Ihre gesamte Film- und Seriensammlung genießen. Durchsuchen Sie die Titel Ihrer lokalen und Netzwerkspeichermedien, laden Sie Untertitel herunter und lesen Sie Filmbeschreibungen .Außerdem können Sie Trailer abspielen und vieles mehr!

## **Zappiti Explorer**

Der Zappiti Explorer ist ein Dateinmanager. Mit ihm können Sie Ihre Musik, Bilder und Videoinhalte durchsuchen und die Wiedergabe starten. Aber der Zappiti Explorer ist noch mehr als nur ein Dateinmanager. Er bietet auch viele Multimedia-Funktionen und ein komplettes Datei-Management-System. Bevor Sie das Zappiti Media Center oder den Zappiti Explorer nutzen können, müssen Sie ein Zappiti-Konto erstellen und Ihr Gerät registrieren. Verbinden Sie zuerst Ihren Media Player mit dem Internet über Wi-Fi oder LAN. Folgen Sie dann den Anweisungen auf dem Bildschirm.

Weitere Informationen finden Sie online unter folgender Adresse: [www.zappiti.uservoice.com/knowledgebase](http://www.zappiti.uservoice.com/knowledgebase)

Hinweis: Wenn Sie den Vorgang einer Anwendung beenden möchten, gehen Sie zu "Einstellungen / Apps", klicken Sie auf die Anwendung die Sie stoppen möchten und klicken Sie dann in den Anwendungseinstellungen auf "Stoppen erzwingen". Zum Deinstallieren klicken Sie auf "Deinstallieren".

### **Anschließen von USB-Laufwerken**

Sie können Ihre USB-Laufwerke an einen der verfügbaren USB-Anschlüsse anschließen. Wenn Sie Videodateien abspielen möchten, reicht USB 2.0 aus um eine sehr hohe Bitrate (bis zu 350 Mbit/s) zu erreichen. Wenn Sie Dateien übertragen möchten, empfehlen wir Ihnen USB3.0 oder USB Type-C (noch schneller als USB 3.0) zu verwenden.

**\*\*\*Hinweis:** Ein dediziertes USB-Symbol auf der Startseite des Zappiti kann Ihnen helfen festzustellen, ob das USB-Laufwerk ordnungsgemäß angeschlossen ist.

Die von den USB-Ports bereitgestellte Stromversorgung reicht möglicherweise nicht aus, um die ordnungsgemäße Funktion des USB-Laufwerks zu ermöglichen. Bitte schalten Sie das USB-Laufwerk während des Schreibvorganges nicht aus.

#### **Verwenden der internen Festplatten**

Der Zappiti One 4K HDR verfügt über einen Einschüb für 3,5" SAT Festplatten. Um eine interne Festplatte einzusetzen, öffnen Sie bitte die HDD-Rack-Tür und legen die Festplatte zu 3/4 im inneren des Gehäuses ein. Schließen Sie nun die Rack-Tür um die Installation abzuschließen. Der Zappiti Media Player ist mit formatierten Festplatten in NTFS, FAT16, FAT32, HFS und EXT 2/3 kompatibel.

**\*\*\*Hinweis:** Bitte stellen Sie sicher, dass Ihre Festplatte korrekt formatiert ist, bevor sie in den Media Player eingesetzt wird.

#### **Verwenden von SD / MMC-Speicherkarten**

Um eine Speicherkarte zu verwenden, legen Sie diese einfach in den Steckplatz auf der linken Seite des Media Players. Die Speicherkarte wird wie ein USB-Laufwerk erkannt (USB-Symbol auf der Startseite). Einige SD-Speicherkarten werden vom Player möglicherweise nicht erkannt. Verwenden Sie in einem solchen Fall bitte ein anderes Modell einer Speicherkarte.

## **Zugriff auf Netzwerklaufwerke**

Der Zappiti Media Player verfügt über einen Samba-Client (SMB), mit dem Sie Videos, Bilder und Musik von Ihrem lokalen Netzwerk (NAS, Computer, …) durchsuchen und wiedergeben können.

Der Zappiti Media Player verfügt außerdem über eine Funktion namens "Zappiti Share". Auf diese Weise können Sie von einem anderen Zappiti Media Player (aller Generationen) auf die Videos, Bilder oder Musikinhalte zugreifen, die sich auf den internen Festplatten oder einem lokalen USB-Laufwerk des Zappiti Players befinden.Videoinhalte können gleichzeitig in FÜNF verschiedenen Räumen wiedergegeben werden. Ein Computer oder NAS-Server ist für diese Funktion nicht erforderlich.

# **Kopieren Sie Ihre Dateien mit dem Zappiti Explorer**

Der Zappiti Explorer ist nicht nur ein Datei-Explorer, sondern auch ein Dateimanager für Ihren Media-Player.

#### **Dateimanagement**

- Kopieren, Ausschneiden, Einfügen
- Auswählen, Alles auswählen
- Entfernen
- Umbenennen

#### **Multitasking**

- Unterstützt das kopieren mehrerer Dateien im Multitasking
- Beenden Sie eine oder mehrere Aufgaben über den Task-Manager.

Um auf diese Funktionen zugreifen zu können, drücken Sie bitte die Taste "MENU" auf der Fernbedienung des Zappiti Players. **Hinweis:** Mit der Funktion Kopieren/Einfügen können Dateien von einer internen Festplatte auf eine andere übertragen werden.

## **Wi-Fi**

Der Zappiti One 4K HDR besitzt einen integrierten Wireless LAN Adapter, der sowohl 2,4 als auch 5GHz unterstützt um hohe Bitraten zu garantieren. Um die Wireless-Funktion zu konfigurieren, klicken Sie auf der Startseite auf "Einstellungen" und dann auf "Wi-Fi Einstellungen". Dort wählen Sie dann Ihr drahtloses Netzwerk aus und geben das Sicherheitskennwort ein. Für die optimale Leistung empfehlen wir Ihnen allerdings eine LAN-Verbindung (kabelgebunden) zu verwenden.

## **Media Player Ein- und Ausschalten**

Um den Media Player in den Standby-Modus zu versetzen, drücken Sie die POWER-Taste auf der Fernbedienung. Zum Ausschalten des Media Players drücken Sie die OFF-Taste auf der Fernbedienung. Um den Media Player vollständig auszuschalten, benutzen Sie bitte den Kippschalter auf der Rückseite des Gerätes.

## **Einschränkungen**

Die Kompatibilität des Media Player mit bestimmter Hardware (Audio- und Netzwerkgeräte, Festplatten usw.) kann von verschiedenen Faktoren abhängen: Hardwaremodell, Besonderheiten der Hardwareinstallation und Nutzung, Konfiguration und Einstellungen des Media Player und der Hardware, etc.). Wenn der Media Player nicht korrekt mit einer bestimmten Hardware arbeitet, versuchen Sie bitte die Einstellungen des Media Players anzupassen, die Hardware auf eine andere Weise zu verwenden oder probieren Sie alternative Hardware oder Audio- / Videokabel zu verwenden. Zur Wiedergabe von 4K-Video-, HDR-Videoinhalten oder Lossless Audio muss Ihr HDMI-Kabel mit HDMI 2.0 (18Gbit/s oder mehr) ausgestattet sein. Nutzen Sie am besten das im Lieferumfang enthaltene HDMI-Kabel. Die Kompatibilität des Media Players mit einem bestimmten Medieninhalt (Video, Audio oder Bilder…) kann von verschiedenen Faktoren abhängen (spezifische Einstellungen der Medieninhalte, spezifische Einstellungen usw.). Wenn der Media Player bestimmte Inhalte nicht korrekt wiedergibt, versuchen Sie bitte die Einstellungen des Media Players anzupassen oder versuchen Sie Ihre Dateien zu codieren, indem Sie einen anderen Codec bzw. ein anderes Format verwenden.

### **Aktualisieren Sie Ihren Media Player**

Um die neusten Änderungen und neuste Firmware zu überprüfen, welche die Funktionalität des Media Players verbessern oder erweitern, besuchen Sie bitte die Webseite von Zappiti unter: [www.zappiti.com/firmware](http://www.zappiti.com/firmware)

### **Weitere Informationen und Online-Benutzerhandbuch**

Aufgrund der regelmäßigen Weiterentwicklung und das hinzufügen neuer Funktionalitäten, die durch Firmware- und Softwareupdates bereitgestellt werden, ist es nicht möglich alle Funktionen in diesem Handbuch zu erläutern. Aus diesem Grund laden wir Sie ein, unsere Zappiti Wissensdatenbank zu besuchen. Hier finden Sie eine Vielzahl von Tutorials und Hilfethemen zum Einsatz des Media Players und der Nutzung des Zappiti Explorer.